## CLIC&MIAM!

## **Consultez vos menus en ligne grâce à Clic&Miam !**

Clic&Miam, service en ligne développé par Convivio, vous permet de consulter vos menus en temps réel. Pratique, simple et intuitif, vos menus sont disponibles à tout moment sur le site **clicetmiam.fr**. Le portail vous donne également la possibilité de télécharger (pdf) vos menus.

Une fois que votre espace sera créé, en plus de l'accès à vos menus, vous aurez accès à une multitude d'informations !

## **Comment ça marche ?**

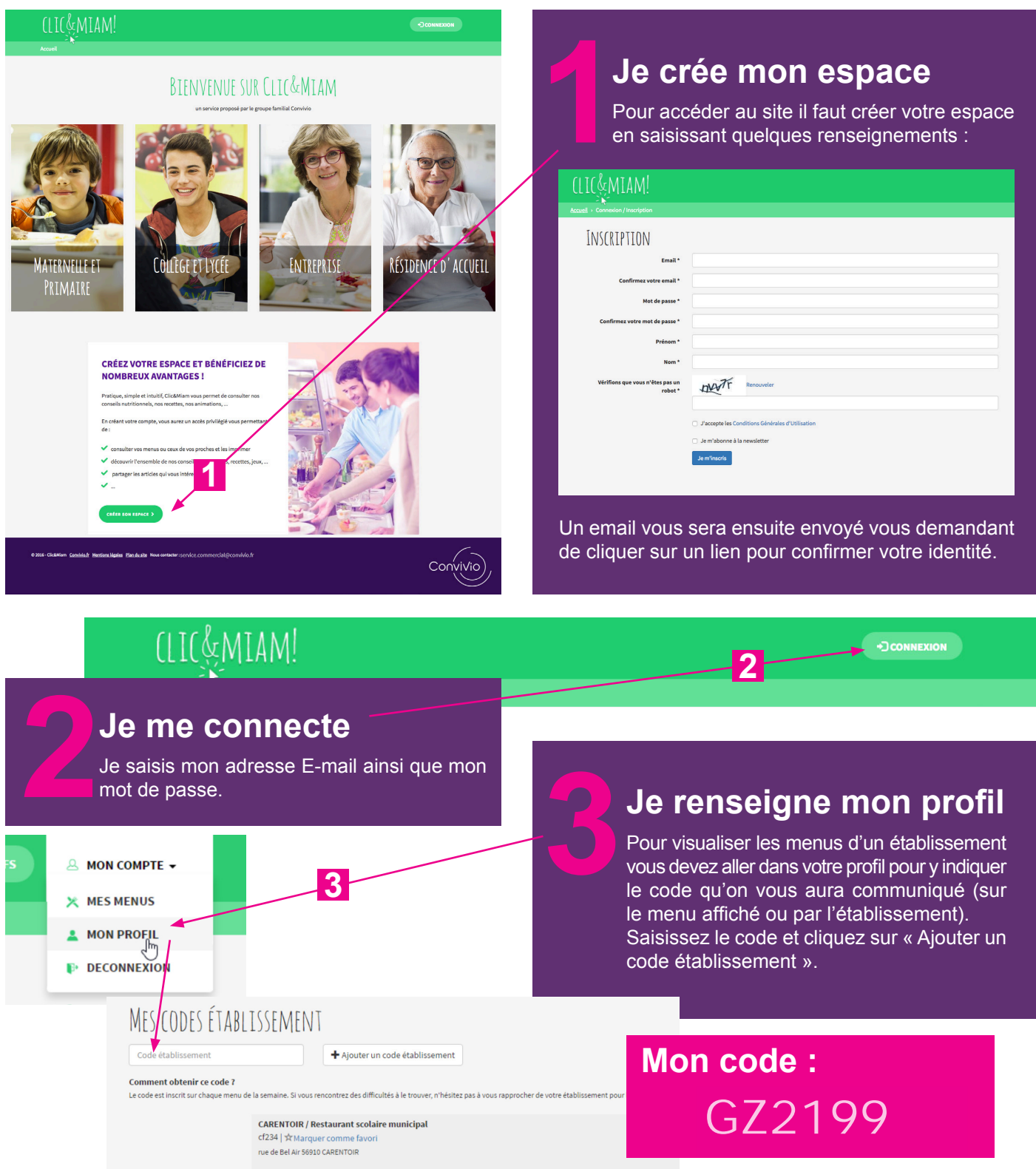

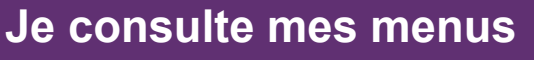

 Vous pouvez maintenant aller consulter le menu de cet établissement en vous rendant sur « Mes Menus ».

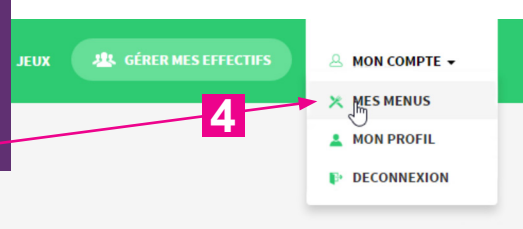

 $\overline{\mathbf{v}}$ 

- HORS D'OEUVRE -

Une fois sur la page « Mes Menus », vous pouvez passer d'un jour à l'autre à l'aide des boutons (fonctionne depuis un ordinateur, un smartphone ou une tablette).

JAMOIS DE NAZELLES NEGRON<br>CARENTOIR / RESTAURANT SCOLAIRE MUNICIPAL<br>ECOLE DE LA MEMBROLLE SUR CHOISILLE

: DE LOUVIGNÉ DE BAIS<br>: DE LOUVIGNÉ DE BAIS<br>N DE L'ENFANCE "COMPTINES ET CIE" PETITE ENFANCE ARNABE / MAIRIE<br>Pommes de terre & hareng Salade blé, tomate mais

**EXAMPLE DE CONFINSION CONTRACTE SON CONTRACT SUBMISSION CONTRACT CONTRACT SUBMISSION CONTRACT CONTRACT CONTRACT CONTRACT CONTRACT CONTRACT CONTRACT CONTRACT CONTRACT CONTRACT CONTRACT CONTRACT CONTRACT CONTRACT CONTRACT C** 

Menu du jeudi 01 septembre 2016

Si vous avez renseigné plusieurs codes établissements, vous pouvez facilement passer d'un menu à l'autre en sélectionnant l'établissement dans la liste déroulante.

**<sup>5</sup> <sup>6</sup> J'imprime mes menus**

## **Je télécharge mes menus**

**COUR PRÉCÉDENT** 

**IMPRIMER LE MENU** 

JOUR SUIVANT

TÉLÉCHARGER AU FORMAT PDF

**5 6**

En cliquant sur le lien « télécharger au format PDF », vous pouvez ouvrir un PDF qui vous présentera le menu à la journée ou à la semaine.

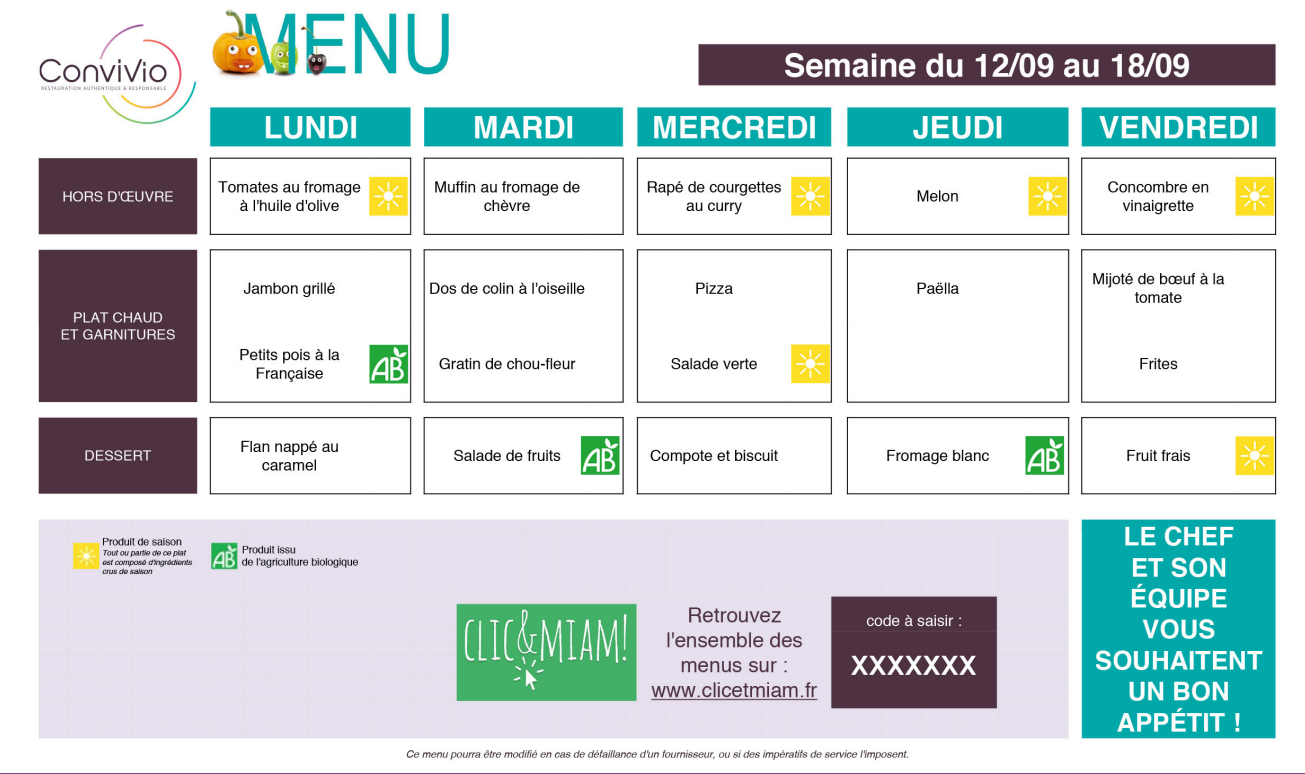